# Large Microphone Module(ST1146)

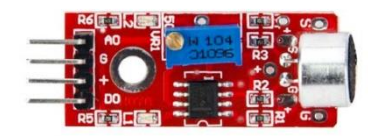

### **1. Introduction**

 It's a high sensitivity sound detection module, which has two output signal pin. one digital pin(D0), When it detect some sound up to certain threshold, it can output High or Low level. One analog pin(A0), it can real-time output voltage signal of the microphone.

# **Specification**

- Voltage:5V/3.3V
- Electret microphone(It's different from module4)
- there is a mounting screw hole 3mm
- the use 5y DC power supply
- with analog output
- there are threshold level output flip
- $\bullet$  high sensitive microphone and high sensitivity.
- a power indicator light
- the comparator output is light
- Weight: 4g
- **•** Frequency Response range: 50Hz $\sim$ 20kHz
- Impedance: 2.2K ohm
- Sensitivity: 48~66dB
- polar pattern: Universal
- Operating temperature: -40 to 85 degrees celsius
- Operating humidity: 30~90%
- Storage temperature : -5 to 30 degrees celsius
- Storage humidity : 20~75%
- product size: 44\*15\*10mm

# **2. Pinout**

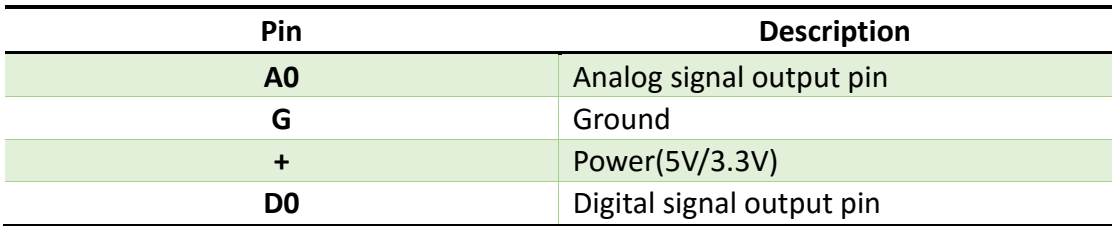

# **3. Example**

We will use three example to show the different function of this module.

Example 1 show you how to use the digital pin(D0), Example 2 show you how to use the digital pin(A0), In Example 3, we can try to combine this two function into one experiment.

#### **3.1 Example 1**

 This example show you the digital pin function, connect Pin12(Arduino) to a LED light, and connect this module as below, and upload the code.

Then turn the variable resistor until the LED12 turns off. Now you can handclap or make a sound, you will see the LED12 turns on.

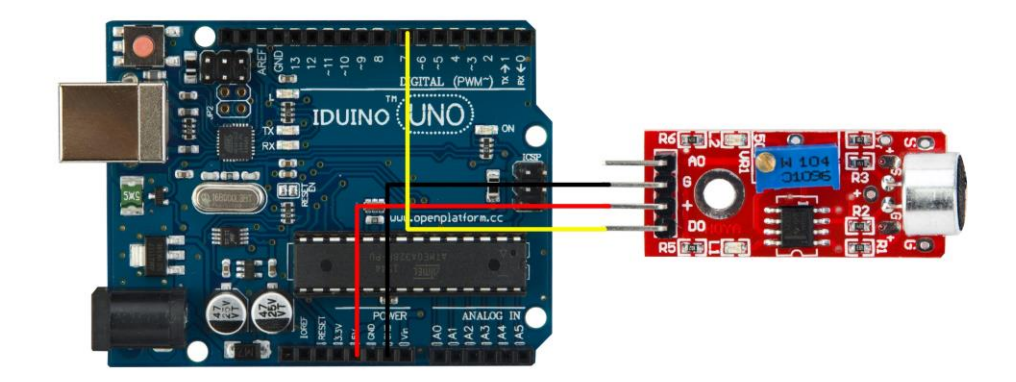

#### Code for Example1

\*\*\*\*\*\*\*\*Code begin\*\*\*\*\*\*\*\* int Led =  $12$  ;// define LED Interface int buttonpin = 7; // define D0 Sensor Interface int val =  $0$ ;// define numeric variables val

void setup ()

www.openplatform.cc

```
{
   pinMode (Led, OUTPUT) ;// define LED as output interface
  pinMode (buttonpin, INPUT) ;// output interface D0 is defined sensor
}
void loop ()
{
  val = digitalRead(buttonpin);// 
 if (val == HIGH) // {
    digitalWrite (Led, HIGH);
   }
  else
   {
    digitalWrite (Led, LOW);
   }
}
********Code End********
```
#### **3.2 Example 2**

 This example show you the Analog pin function, connect this module as below picture, and upload the code.

 Then open the Serial monitor, you can see some number between 0 to 1023. And now if you make some high or low voice, the number is changing.

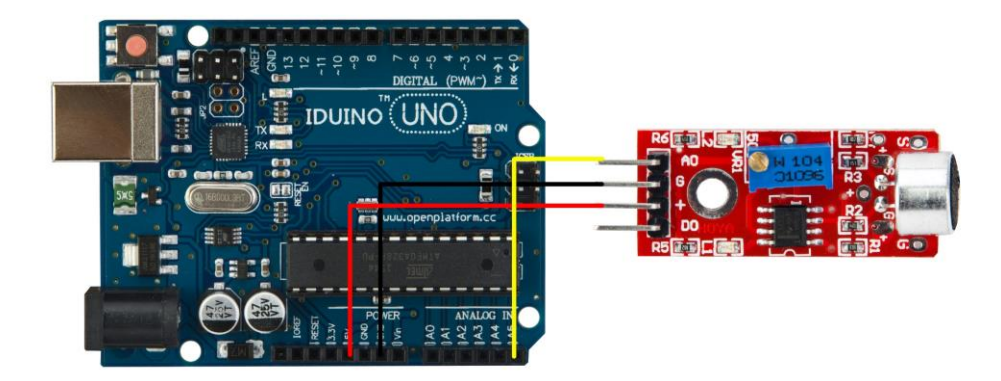

```
Code for Example2
********Code begin********
int sensorPin = A5; // select the input pin for the potentiometer
void setup () 
{
  Serial.begin (9600);
}
void loop () 
{
   sensorValue = analogRead (sensorPin);
  delay (500);
  Serial.println (sensorValue, DEC);
}
********Code End********
```
#### **3.3 Example 3**

In this example we try to combine digital pin and analog pin together to control two LED lights, connection and code as below.

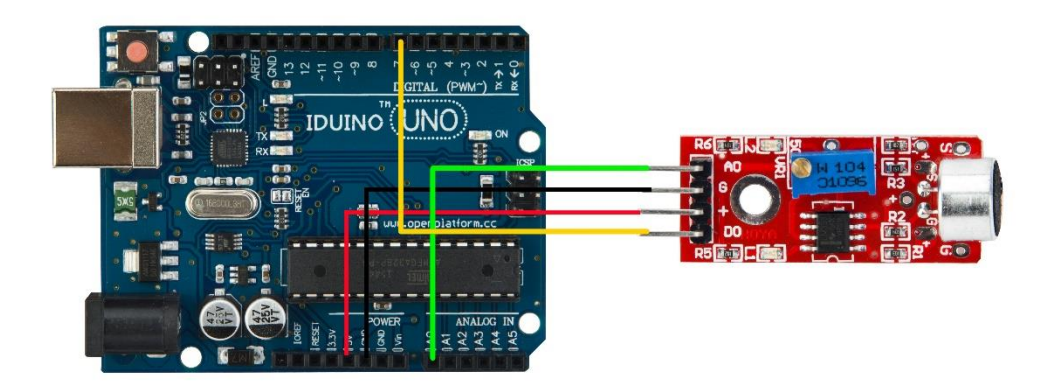

Code for example 3 \*\*\*\*\*\*\*\*Code begin\*\*\*\*\*\*\*\*

int Led=13; int ledPin=12; int buttonpin=7;

```
int sensorPin = A0;
int sensorValue = 0;
int val;
void setup()
{
Serial.begin(9600); 
pinMode(Led,OUTPUT);
pinMode(ledPin, OUTPUT); 
pinMode(buttonpin,INPUT);
}
void loop()
{
  sensorValue = analogRead(sensorPin); 
  digitalWrite(ledPin, HIGH); 
 delay(sensorValue); 
  digitalWrite(ledPin, LOW); 
 delay(sensorValue);
 Serial.println(sensorValue, DEC); 
val=digitalRead(buttonpin);
if(val==HIGH)
{
digitalWrite(Led,HIGH);
}
else
{
digitalWrite(Led,LOW);
}
}
********Code End********
```